Wyniki rekrutacji możesz sprawdzić na stronie:

# **powiatgostyn.edu.com.pl**

Zaloguj się do systemu Nabór, wpisując login i hasło podane przy rejestracji zgłoszenia. Na stronie głównej, w sekcji Twoja kandydatura, będziesz mógł zapoznać się z wynikiem rekrutacji. Jeśli zostałeś zakwalifikowany, koniecznie udaj się do szkoły kwalifikacji lub prześlij dokumenty za pomocą środków komunikacji elektronicznej w celu potwierdzenia woli.

Pamiętaj! Potwierdzenia woli możesz dokonać od 13.08.2020 r. do 18.08.2020 r. (godz. 15.00). Brak potwierdzenia woli jest traktowany jako rezygnacja z miejsca w szkole kwalifikacji.

Decyzja o Twoim przyjęciu jest podejmowana przez komisję rekrutacyjną danej szkoły na podstawie uzyskanych przez Ciebie punktów. Jeśli jest pozytywna, to jej wynik zostaje wprowadzony do systemu Nabór.

Wyniki rekrutacji możesz również sprawdzić w swoim telefonie w aplikacji mobilnej eLO!

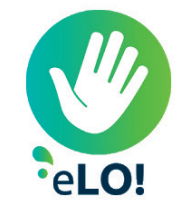

Szukaj aplikacji w sklepie Google Play dla systemu Android i w sklepie App Store dla systemu iOS.

# wyniki rekrutacji harmonogram rekrutacji harmonogram rekrutacji

- Publikacja oferty szkół otwarcie strony powiatgostyn.edu.com.pl dla kandydatów: 04.05.2020 r.
- Rejestracja kandydatów i wybór preferencji, a w dalszej kolejności złożenie wydruku wniosku w szkole wraz ze świadectwem ukończenia szkoły (oryginał/kopia)\*: od 15.06.2020 r. (godz. 8.00) do 10.07.2020 r. (godz. 15.00)
- Uzupełnienie wniosku o zaświadczenie o wyniku egzaminu ósmoklasisty, jak również ewentualna zmiana przez kandydatów wniosków o przyjęcie, w tym zamiana szkół do których będą kandydować: od 31.07.2020 r. do 04.08.2020 r. (godz. 15.00)
- Publikacja przez szkoły list kandydatów zakwalifikowanych i niezakwalifikowanych\*\*: 12.08.2020 r.
- Potwierdzenie woli podjęcia nauki w szkołach poprzez przedłożenie oryginału świadectwa ukończenia szkoły i oryginału zaświadczenia o wynikach egzaminu ósmoklasisty. Dostarczenie zaświadczenia lekarskiego zawierającego orzeczenie o braku przeciwskazań zdrowotnych do podjęcia praktycznej nauki zawodu w szkole branżowej I stopnia. od 13.08.2020 r. do 18.08.2020 r. (godz. 15.00)
- Publikacja list kandydatów przyjętych i nieprzyjętych\*\* 19.08.2020 r. (do godz. 14.00)

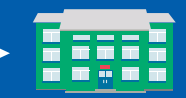

\*UWAGA! W okresie czasowego ograniczenia funkcjonowania jednostek systemu oświaty wniosek o przyjęcie do szkoły, w tym wymagane załączniki mogą być przesyłane za pomocą środków komunikacii elektronicznei.

\*\*UWAGA! W okresie ograniczenia funkcjonowania jednostek systemu oświaty listy z wynikami postępowania rekrutacyjnego mogą być publikowane na stronach internetowych szkół.

W postepowaniu rekrutacyjnym do szkół ponadpodstawowych na rok szkolny 2020/2021 odstąpiono od przeprowadzania postępowania uzupełniającego.

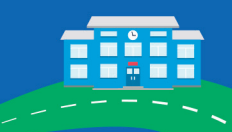

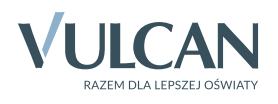

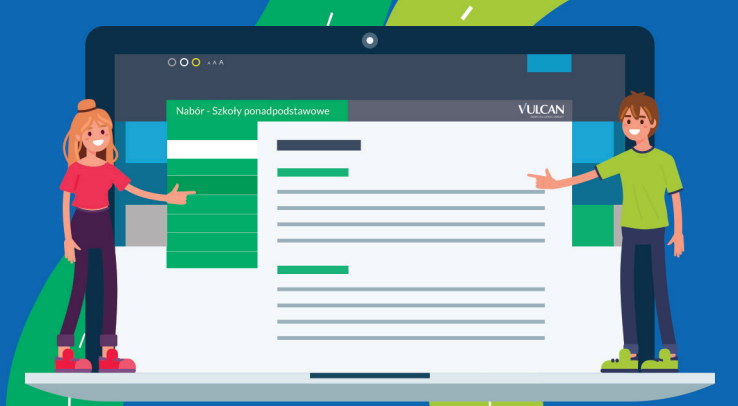

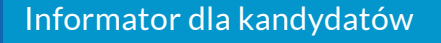

Nabór do szkół ponadpodstawowych prowadzonych przez powiat gostyński

Adres strony do rekrutacji: **powiatgostyn.edu.com.pl**

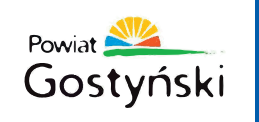

Rekrutacja do szkół ponadpodstawowych prowadzonych przez powiat gostyński jest prowadzona w systemie elektronicznym Nabór firmy VULCAN. Takie rozwiązanie ułatwia proces rekrutacji, któremu towarzyszą zawsze duże emocje.

Wszystkich kandydatów zapraszamy do odwiedzenia strony powiat.gostyn.pl, na której 04.05.2020 r. została opublikowana oferta edukacyjna szkół, zasady naboru oraz szczegółowe informacje o tym, jak korzystać z systemu.

## Elektroniczny proces rekrutacji to:

- > Lepsza organizacja. Kandydaci mogą wybrać nawet kilka szkół, nie blokując sobie przy tym wzajemnie miejsc. Wydrukowany wniosek składają tylko do szkoły pierwszego wyboru.
- > Łatwe do porównania oferty szkół. Wszystkie szkoły opisują swoje oferty edukacyjne zgodnie z ustalonym standardem, dzięki czemu można je łatwo porównać.
- > Wszystkie informacje o rekrutacji w jednym miejscu. Na specjalnej stronie internetowej zebrane są wszystkie informacje dotyczące procesu naboru. Część danych jest prezentowana publicznie, natomiast informacje dotyczące konkretnego kandydata dostępne są po zalogowaniu.
- > Zawsze aktualne dane. Kandydaci mają stały dostęp do zawsze aktualnych danych o przebiegu rekrutacji.
- > Szybki dostęp do wyników rekrutacji. Kandydaci po zalogowaniu się na swoje konto mają bezpośredni dostęp do wyników rekrutacji.

# Obsługa kandydatów i rodziców / opiekunów prawnych

Kompleksową obsługą serwisową kandydatów i rodziców / opiekunów prawnych kandydata zajmuje się tzw. szkoła pierwszego wyboru – oznacza to, że z wszelkimi pytaniami, problemami należy zwracać się do szkoły, która znajduje się na pierwszym miejscu listy preferencji.

# Korzyści Trzy kroki do szkoły

## KROK 1. Rejestracja zgłoszenia

Wejdź na stronę powiatgostyn.edu.com.pl i kliknij przycisk Zgłoś kandydaturę. Wpisz numer PESEL lub datę urodzenia, a następnie uzupełnij swoje dane oraz informacje o rodzicach / opiekunach prawnych.

Pamiętaj! Warto podać w formularzu numer telefonu i adres e-mail, by pracownicy szkoły mogli się z Tobą skontaktować w przypadku wystąpienia nieprawidłowości we wniosku.

Uwaga! Jeśli system odrzuci wprowadzony numer PESEL, skontaktuj się z dowolną szkołą ponadpodstawową w celu wyjaśnienia tej sytuacji.

## KROK 2. Wybór szkół

Przejrzyj oferty szkół i wybierz te, na których Ci zależy. Ułóż oddziały z tych szkół w kolejności od najważniejszego – tego, do którego chcesz się dostać najbardziej – do najmniej ważnego. W ten sposób powstanie Twoja lista preferencji. Przeczytaj uważnie treść oświadczeń, a następnie podaj hasło, którego będziesz używał do logowania się do systemu.

Pamiętaj! Z ofertą szkół możesz się zapoznać od 04.05.2020 r. od godz. 8.00.

## KROK 3. Wydruk wniosku

Na zakończenie wystarczy wydrukować wniosek, zebrać podpisy rodziców / opiekunów prawnych i zanieść go do szkoły pierwszego wyboru.

Pamiętaj! Na dostarczenie wniosku do szkoły pierwszego wyboru masz czas do 10.07.2020 r. do godz. 15.00.